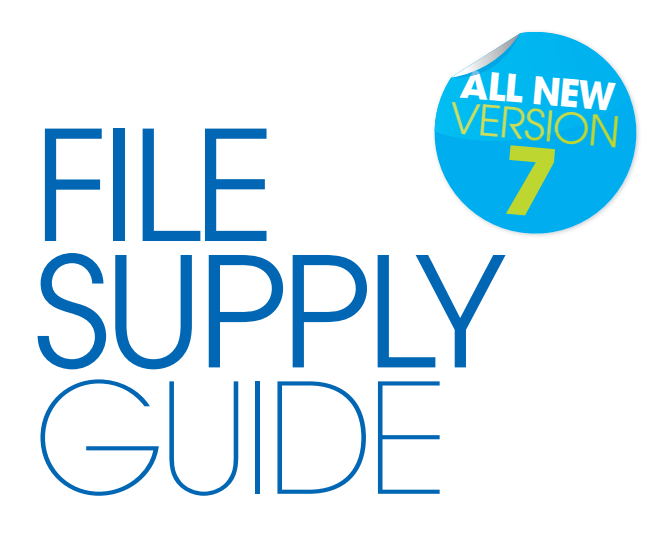

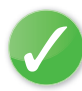

Everything you NEED to know before sending files to us

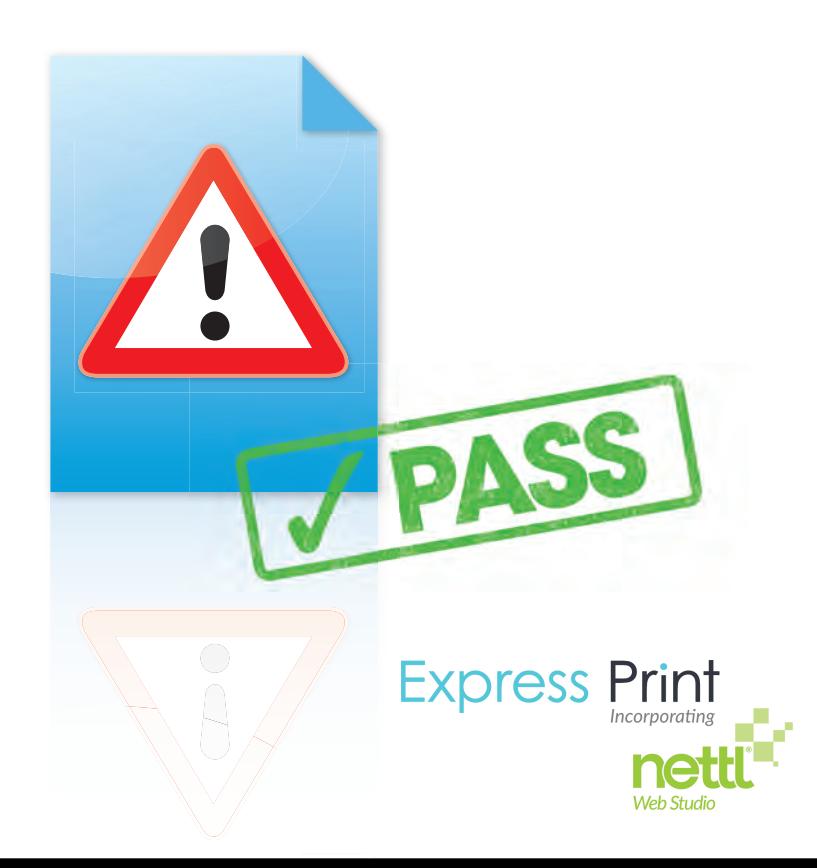

### WE WANT YOUR FILES TO PRINT PERFECTLY

ignore the rules and it could be fatal

We want the same thing that you want. We want your graphic files to print without fuss and look like you meant them to. We'll be honest with you – of the small number of jobs that don't print as expected, the overwhelming majority are from files supplied to us. Even if you're a seasoned professional and are used to supplying files for print, please read this guide anyway – our process is likely to be different to what you're used to.

It usually takes our designers around 3 months with us to acquire the knowledge and understanding to correctly create graphic files for our print process. Whatever your print and design experience, whether you're a novice or oracle, please read this guide in full before you start designing – **it's the best way to ensure that you don't suffer any unnecessary delays, costs and heartache**.

Supplying files for print without following this guide is a bit like driving without following the highway code. If you follow the highway code your journeys are more likely to be safe. Start bending the rules and there's a greater risk of accidents occurring. Ignore the rules and it could be fatal! If you follow this quide, your file should print like a breeze. Please call us before you start work on anything big or complicated – it'll save tears later.

tappy Designing!

P.S. It's easy to miss something when you're under pressure – we're all human. Complete a file supply checklist before you supply files to us. You can download one from our website, or copy the one in the back of this guide.

### OW SHOULD WE WORK TOGETHER?

where are you in this chart?

**We're all different.** Some of us are more different than others. That's why we work with our customers in lots of different ways, depending on their level of file supply expertise. If you don't know your Quark from your elbow, then let us take care of the design for you. It's safest that way. If you're an "amateur-dabbler", then you'll probably need to rely on us to Make Your File Work. At the other end of the scale, if you know what you're doing and can follow our process, we'll happily check your file for you. Where are you in this chart?

# **OPTION** FILE SUPPLY<br>FXPFRTISF **1 2 3 4**

### RECOMMENDED ROUTE

#### NONE WE'LL **DESIGN** FOR YOU

Creating effective design is more important than saving a few quid trying to botch it yourself. Feel free to mock something up in Word, send us digital images or leave it entirely up to us. Ask us for a price.

### LOW WE'LL **MAKE YOUR FILE WORK**

Someone else created your design then gone backpacking round Australia? Don't panic. Give us what you've got and we'll do our best to **Make it Work**. See page 4 for details.

### MEDIUM WE'LL **CHECK YOUR FILE**

Follow all the advice in this guide, send us your file and our Hand-Holding service will run technical checks to look for potential problems. See page 4 for details.

### HIGH WE'LL LET YOU **RISK IT**

When you've been supplying files to us correctly for a while, it may be right for you to become a File Risker. But only if you've been good. See page 6 for details.

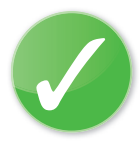

## WE'LL MAKE IT WORK

**If someone else has created the file**, or you're just stuck, give us everything you've got, we'll give you a price and we'll do our best to make it work. We may have to make a few compromises along the way, which we'll tell you about, so it's really best if you get us involved from the outset.

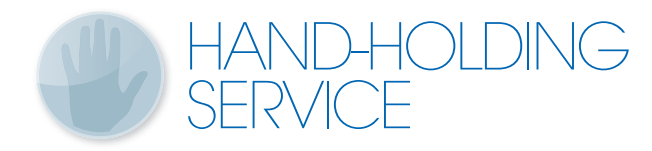

**Our Hand-Holding service** is a comprehensive series of final technical checks to ensure that your file complies with all of our production requirements. We thoroughly recommend you let us do this, especially on your first order, or if someone else is creating the graphic file for you.

Note: This service doesn't include checking your spelling or grammar, or whether your design will work on an aesthetic level – if you'd like us to do this for you, ask us for a price.

#### WE **WILL** DO THIS

• Check your document for technical errors – please allow 24 hours for this WE **WILL** DO THIS<br>• Check your document for technical errors – please allow 24 hours for this<br>F WE FIND ERRORS – WE WILL DO THIS **CONTINIAL BILITY OF THIS – WE WILL** 

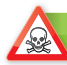

#### IF WE FIND **ERRORS** – WE **WILL** DO THIS

- Notify you of incorrect items
- At your instruction, correct errors for you (see 'We'll Make it Work'), or return your file F WE FIND ERRORS – WE WILL DO THIS  $\bullet$  Notify you of incorrect items  $\bullet$  Go straight to print  $\bullet$  At your instruction, correct errors for  $\bullet$  Provide you with a proof for reference you (see 'We'll Make it Work'),  $\bullet$
- Provide you with a proof
- Once errors are corrected, verify your file will print correctly

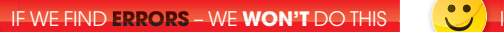

• Go to print until you sign-off the proof

IF EVERYTHING IS **FINE** – WE **WILL** DO THIS

- Go straight to print
- Provide you with a proof for reference only – no changes can be made

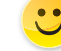

IF EVERYTHING IS **FINE** – WE **WON'T** DO THIS

• Wait for you to sign the proof

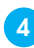

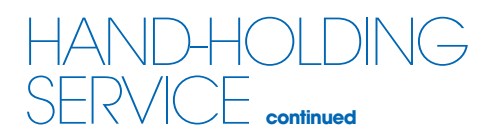

**We've divided our product range into four groups**, depending on how long it typically takes to check a file (more complicated files may take more time). Locate the item you have designed and ask us for the price for complete peace of mind.

#### THE **BRONZE** HAND-HOLDING SERVICE

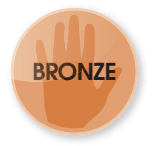

Approximately **15** minutes of our designer's time, and will typically\* cover file checking of:

*Appointment Cards, Business Cards, Compliment Slips, Continuation Sheets, Document Corners, Letterheads, Notepads, Place mats, Stickers.*

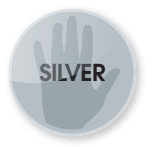

#### THE **SILVER** HAND-HOLDING SERVICE

Approximately **30** minutes of our designer's time, and will typically\* cover file checking of:

*Bookmarks, CD Jackets, Credit Cards, DVD Sleeves, Envelopes, Greetings Cards, Invitations, Jewel Case Inserts, Key Wallets, Leaflets, Posters, Post Cards, Promo Flyers, Laminated Flyers, Report Covers, Showcards, Stickers, Swing Tickets, Wobblers.*

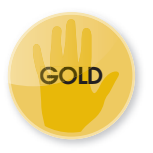

#### THE **GOLD** HAND-HOLDING SERVICE

Approximately **45** minutes of our designer's time, and will typically\* cover file checking of:

**Business Forms, Fat Folders, Folder Inserts, Folded Leaflets, Folio Wallets,** *Laser Mailers, Laser Price Lists, Media Folders, Menu Covers, Menu Grips, Plastic Fantastic Menus, Presentation Folders, Receipt Holders, Scratch Cards, Shaped and Creased Cards, Table Tent Cards, Stationery Packs, Voucher Cards.*

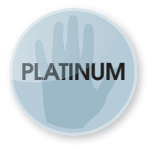

#### THE **PLATINUM** HAND-HOLDING SERVICE

Approximately **60** minutes of our designer's time, and will typically\* cover file checking of:

*Booklets, Case Card Portfolios, Corporate Folders, One Piece Mailers, Peel And Stick Folders, Presidential Folders, Voucher Booklets.*

\* More complex files may take longer to check.

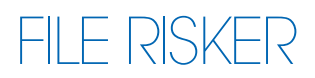

**Once you're used to our ways** and you've built up a clean track record of supplying files correctly, we'll let you become a File Risker – **if that's what you really want**. If you choose to be a File Risker, please sign an "I'm a File Risker" form and send it to us with your file. We'll also need a hard copy or PDF proof (preferably in colour), a completed file supply checklist (download from our website or copy the one at the back of this guide), and a mock-up if your design is more complicated (see page 10).

When you send your file as a File Risker this is what will happen:

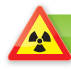

#### WE **WILL** DO THIS

- Check that the page size is correct
- Check that no images are missing
- Check that no fonts are missing
- Go to print if these items are OK WE WILL DO TH<br>• Check that th<br>• Check that ne<br>• Go to print if<br>• Notify you if<br>• WE WON'T DO
- Notify you if they are not and wait for your new file

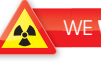

#### WE **WON'T** DO THIS W

- Check anything else
- Provide you with a proof
- Refund, or reprint the file, if it fails to print as expected as a result of not following all of the advice in this guide

We would much rather you took advantage of our Hand-Holding service – **we'd hate your job to fail because you've missed some of our instructions** (see page 4).

### SETTING YOUR PAGE SIZE

**Adobe InDesign is our design application of choice.**

We've created design templates for the vast majority of our products in InDesign. If you prefer to use InDesign too, then **we can supply you with a template** to make things easier – either as an InDesign CS3 format, or as an InDesign Interchange file to be opened in CS2. If you are using an alternate design application, then we can supply you with the correct dimensions.

Before you start designing any job with **folds**, **creases**, **cut-outs**, **scratch panels**, **StarMarque (spot UV)** or **perforations**, **CALL US**. These items need to be positioned precisely and supplied in a specific manner – we don't want to have to reject your file if it isn't right. This includes **Folding Business Cards**, **Mini Brochures**, **Cut-out Cards**, **Greeting Cards**, **Showcards** with an added crease, **Folders**, **StarMarque** products and many others – See common sizes on page 32.

EXAMPLE: **BUSINESS CARD**

Extend any objects which bleed, to the edge of your page, but not beyond it.

7

محہ،

#### **Quiet Zone**

X

 $\sim$ 

Keep important objects out of this area. (5.5mm from the page edge)

before you start designing Large Format Posters, see additional information on page  $18$ for Booklets see page 16 - for other items, all the dimensions you need are on page 32

#### **Page Frame**

Add a 0.25pt black frame the same size as your page.

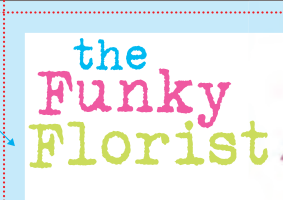

#### Ellen Parsons Proprietor

27 Flower Street Cheadle Cheshire SK9 6TT t: 0161 485 6996 e: ellen.parsons@funkyflorest.co.uk

**Trim Size**: 85x55mm

Document **Page Size**: 88x58mm

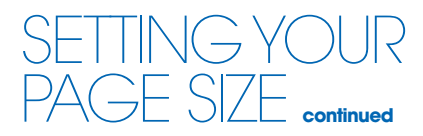

it's best not to put any important objects, such as text or logos, closer that 4mm from the trim edge, or from any fold or crease

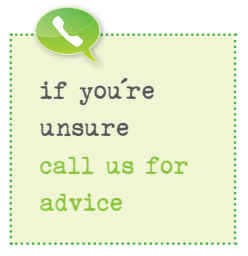

**It's very important** that you **set your page size correctly**. If you don't, parts of your design may be chopped off, look off-centre, or have areas of undesired white space. Here's what to do:

- 1. Locate the product size you're interested in on page 32.
- 2. Make a note of the **Page Size**. This is the size you should set your page on your document.
- 3. Add a **black** (100K) **Page Frame** (0.25pt approx. 0.1mm).
- 4. Now look at the **Trim Size**. You'll see that this is 3mm smaller on both dimensions. This difference is known as the 'bleed' – 1.5mm on all four sides – that's approximately where our automated guillotines will make their cuts. The bleed allows for any small variations in this cutting.
- 5. To remind yourself where the cuts will be made, you could add some guidelines 1.5mm in from each edge on your document.
- 6. See the example on the previous page. For a business card, you'd set your page size as **88x58mm**. We'll trim down to approximately **85x55mm**. No objects must extend beyond the page size – use the 'paste inside', 'clip', or 'crop' tool.
- 7. Finally, it's good practice to leave a '**Quiet Zone**' of **4mm** (10mm for Booklets and Posters) from the trim edge (that's 5.5mm or 11.5mm from the page edge). The same goes for any folds or creases. Avoid placing any important objects such as text or logos within this quiet zone. This will make your job look more professional and ensure objects don't look like they're about to fall off the edge.

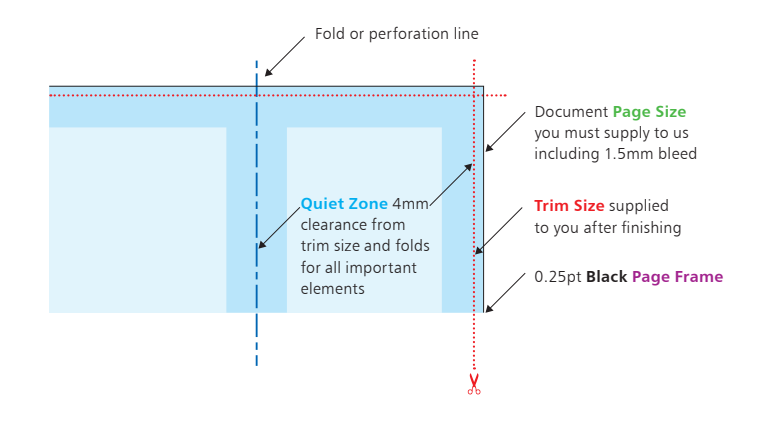

8

### ECKING YOU QUIET ZONE AND BLEED

**Allowing for the correct bleed** and quiet zone are really, really important and they are some of the most common file supply errors that we see. Here are a few examples of how to get it right (and wrong):

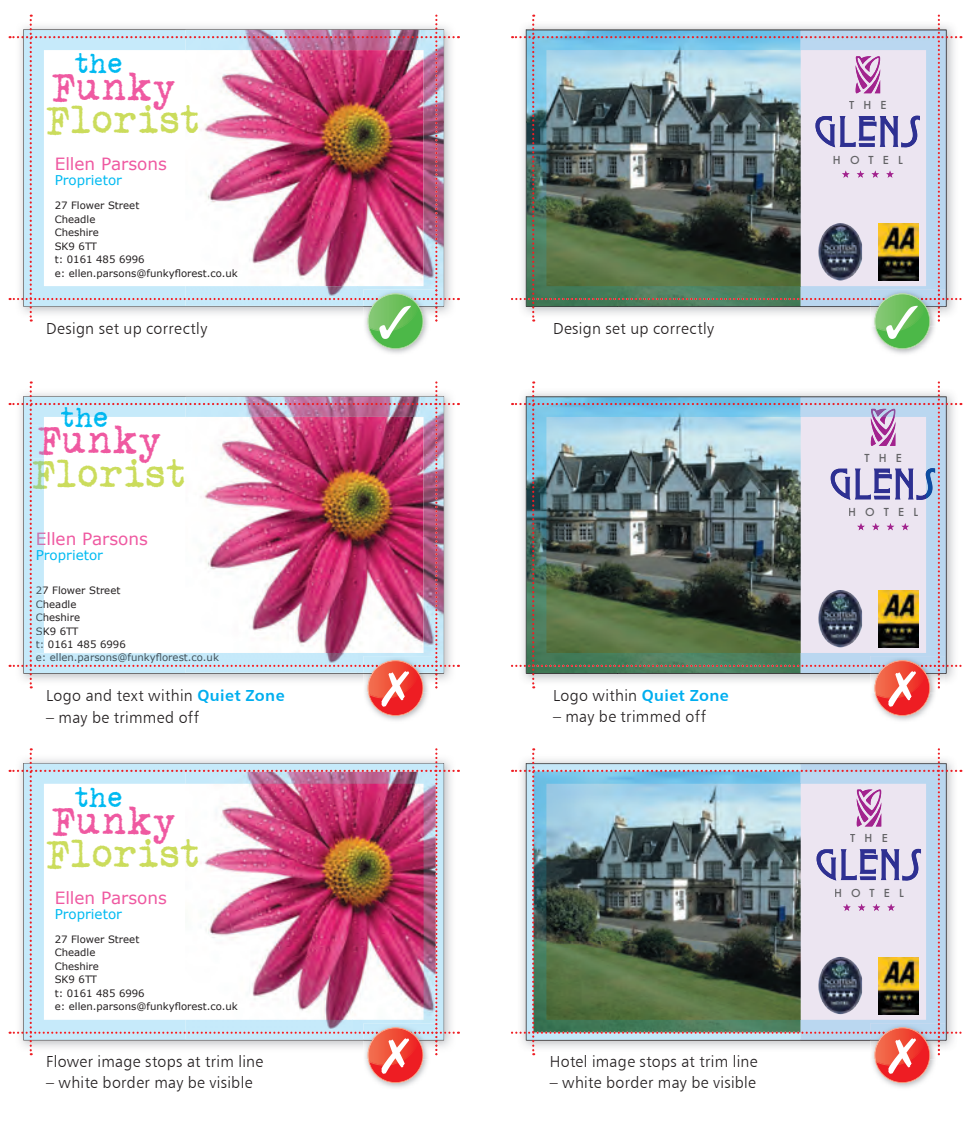

## MAKE SURE IT WORKS!

make a mock-up, check it works!

**You'd be amazed** at the number of great looking designs that we see which simply don't work on a functional level. Things like tear-off slips that don't match up between front and back, or greetings cards where the inside is upside down. Be sure to **print out a copy** of your document and **make a mock-up** before you send it to us. As well as your document looking good, consider the practicality of what it will be like when it has been printed, folded and cut down.

Simple things set incorrectly can ruin your design. The following items are famous for mishaps, so make sure your job works:

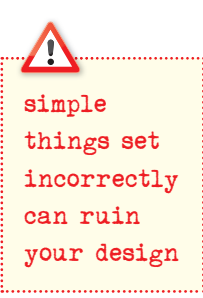

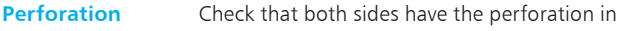

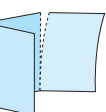

**Landscape Greeting Card** the same place – remember that the reverse is a mirror image of the front.

Ensure that you flip the inside artwork so that it's upside down. This way, when you open the final greeting card product, the inside is the correct way up.

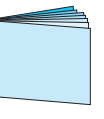

**Booklets** Check that all the pages are numbered in the right order. Save in one document as single pages – don't paste them up, or supply 'printer's pairs' – make sure you read pages 16-17 of this guide, as they're expensive jobs to go wrong!

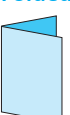

**Folded Leaflets** Check that all the pages are in the correct position – the front panel is where you want the front panel to be, and so on – please ask for exact sizes.

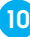

### MAKE SURE IT WORKS! **continued**

#### **Roll Folded Leafl et**

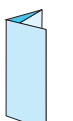

Check that you've allowed for the flap that folds in to be trimmed smaller, to prevent buckling. Ask for sizes panel sizes or a template if you're unsure.

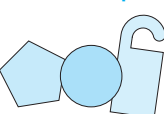

**Cut-out shape** Check that you've designed the reverse of your artwork to fit into a mirror image of the front  $$ if unsure, make a mock up!

#### **Crystal Credit Card**

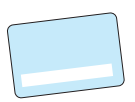

Check that with a signature strip, the area you want the person to sign is light coloured, so you can see their signature.

#### **Presentation Folder**

Check that when the pockets are folded, they don't obliterate any text you want to be visible.

11

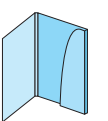

please check your imposition very, very carefully

It is **very important to supply us with a mockup**. If you are using our Hand-Holding service, we will be able to check that your document works the way you think it works. If you aren't using our Hand-Holding service, please check your imposition very, very carefully – we can't be held responsible if you've not been thorough enough. Don't forget that we have templates available.

## COMMON PITFALLS

if you're using layer effects, follow the advice on page 13

#### **Today's graphics applications are incredibly sophisticated**.

So much so, that many contain features not compatible with the latest developments in printing technology. Likewise, some things can look great on screen, but not when printed. Based on our extensive experience, we've prepared a list of items that we know can cause problems. So please, follow the advice below.

#### ITEM WHAT'S THE DANGER?

**Hairlines** Hairlines are 'device dependent'. This means

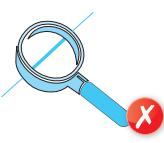

#### **Texture Fills**

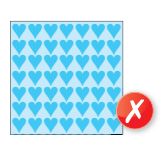

These print erratically (or not at all). Best to convert any of these to a bitmap. Make sure you choose 300dpi and CMYK though, and don't make the background transparent.

that they print at different resolutions on different machines. They may print fine on your 300dpi laser printer, but will disappear on our 2400dpi plate-setter. Use 0.25pt instead.

#### **Postscript Fills**

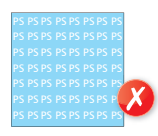

Postscript fills give a low resolution repeat effect that can print erratically. They don't look good anyway, best to use something else.

#### **Quark Picture Boxes**

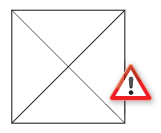

A 'feature' of older versions of Quark Xpress (before  $v.7$ ) is that if you don't fill a picture box with colour, the TIFF inside may print with a ragged edge. So, make sure your picture box is filled with 'white' rather than 'none'. Cut-out EPS or cut-out TIFF files are OK

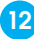

## COMMON PITFALLS **continued**

the safest file formats for images are flattened files saved as TIFFs

#### **Layer Effects And Transparency Effects**

#### ITEM WHAT'S THE DANGER?

These can be used providing that your Transparency Flattener preset is set on high resolution ready for printing and that in Illustrator the Raster Effects settings are set towards vector (see the screenshots below).

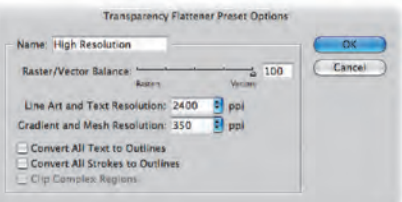

#### InDesign CS3 screenshot

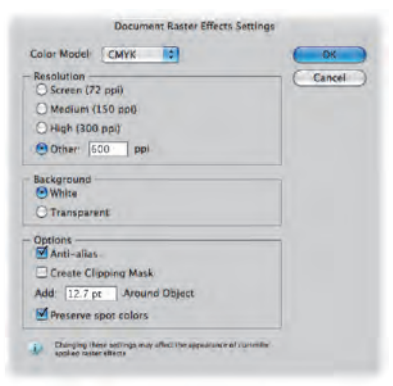

#### Illustrator CS3 screenshot

#### **Unflattened Image Files**

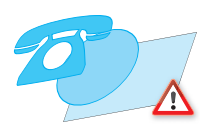

The safest file formats for images are flattened files saved as TIFFs. Avoid PSDs, layered TIFF and layered Photoshop EPS files as these can cause problems.

## COMMON PITFALLS **continued**

#### ITEM WHAT'S THE DANGER?

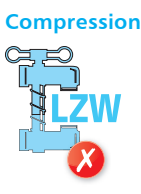

**Compression** You can happily use WinZIP or StuffIT to compress your files, but never compress images using LZW compression or JPEG encoding. Doing so has been known to cause problems and may result in your file not printing at all.

**Overprint** Be careful with overprint settings (especially in Quark). If you set objects to overprint, they will not 'knock-out' the background, and will look very different to what you see on screen or proof (see page 22). Black text generally defaults to overprint, (as does the 100% black swatch in some applications). This is usually OK. Please refer to your application manual for more details.

be careful with overprint settings

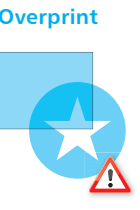

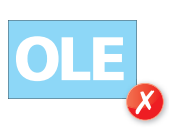

**OLE Objects** Windows applications are happy to copy objects back and forth between themselves. Unfortunately, they don't print properly. Always convert OLE objects to bitmaps before sending your file.

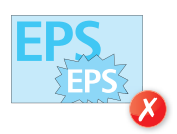

**EPSs within EPSs** Not a good idea as this massively increases the risk of a Postscript error. Certain Illustrator EPSs also cause problems in Quark.

**Duotone/RGB images**

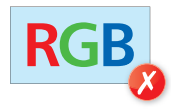

These may print in black and white, or with washed out colours – always convert to CMYK.

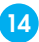

## COMMON PITFALLS **continued**

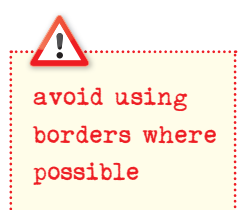

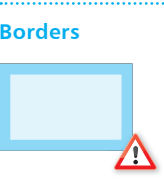

#### **Embedding Images**

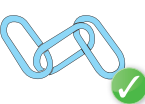

#### ITEM WHAT'S THE DANGER?

**Borders** Avoid using borders where possible (especially on small items such as business cards), since even a half millimetre movement when guillotined could make your border look uneven and unprofessional.

> Some of the graphics packages allow you to "embed" image files. Avoid doing this as we can't check the images and it results in large file sizes. It's better to supply the images as linked files

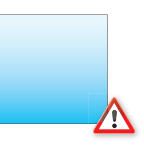

**Gradients** Vignettes, or gradient fills are best avoided – these are difficult to print and they have a tendency to show 'banding' and look unprofessional. There is advice on gradients in the Help section on the Adobe website which you may find useful.

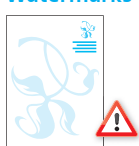

**Watermarks** Be careful with watermarks, if they're too heavy it can make text or writing difficult to read. We recommend using a tint between 5%-7% for the best results. We cannot guarantee to print below 5%.

> Avoid trying to line up design elements with folds or creases. There's a chance they may not

#### **Aligning Elements to Folds**

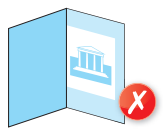

land perfectly on the fold or crease which can look unprofessional.

**Large Areas of the Same Colour** See the advice on page 22 for more information.

### DESIGNING BOOKLETS

**Before you start**, are you sure you've got the skills to tackle a project of this size? Designing a Booklet requires a lot more experience than Business Cards or Leaflets. If you're certain you want to design it yourself, read the whole of this guide and follow this additional advice. It's best to call us before you start work – it may save you some heartache later on.

#### DESIGN AS SINGLE PAGES

Create a separate page in your artwork for each page of your Booklet. You can supply as a multi-page document or as one document per page. Please don't supply as "printer's pairs" or spreads.

#### ADD 3MM BLEED TO EACH SIDE

Booklets need more bleed than other products. Look at the finished page size of the Booklet. Add 3mm to all sides of your page – a total of 6mm across each axis. You even need to add bleed to the edge which forms the spine. Our process chops this off and merges the spine together.

### AVOID OBJECTS WHICH CROSS PAGES

It's unlikely that objects which cross pages will line up exactly. It's best to avoid them, or accept that there will be some vertical movement throughout your Booklet. You'll also need to allow for the bleed being trimmed off – ask us if you're not sure.

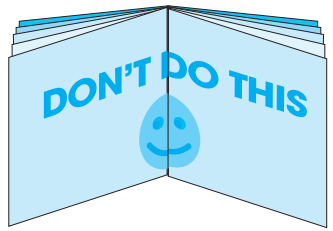

#### **COLOURS**

Avoid trying to match colours throughout the booklet. Some colour variation is inherent in the process and will be most noticeable where two pages of the same colour meet.

add 3mm bleed to each side when you're designing booklets

avoid trying to match colours throughout the booklet

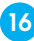

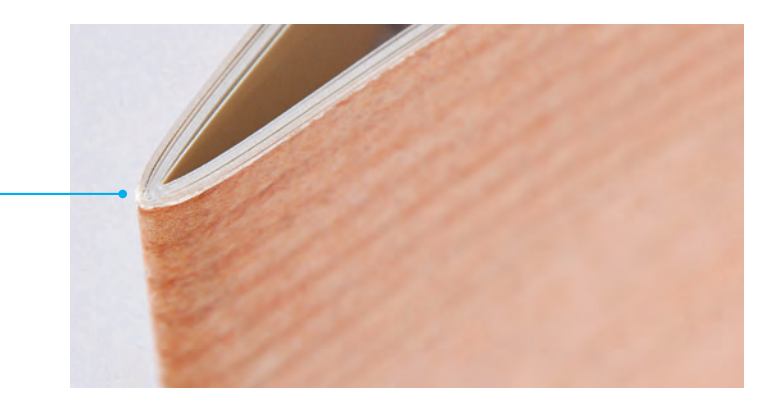

#### ALLOW FOR CREEP

In a stapled Booklet the bulk of the paper causes the inner pages to extend (creep) further out than the outer pages when folded. When trimmed the inner pages are narrower than the outer pages. The amount of creep is dependent on the number of pages and paper thickness. The thicker the Booklet, the more you need to keep important objects away from the edges.

#### MIND YOUR MARGINS

Normally, we recommend that you keep important objects at least 4mm from the 'trim' size. As a result of creep, we'd advise you to increase your margin to avoid anything being chopped off. When we design Booklets ourselves, we tend to leave at least 10mm of '**Quiet Zone**' or 'white space' on the trimmed edge. This means that creep isn't as noticeable and items won't be chopped off.

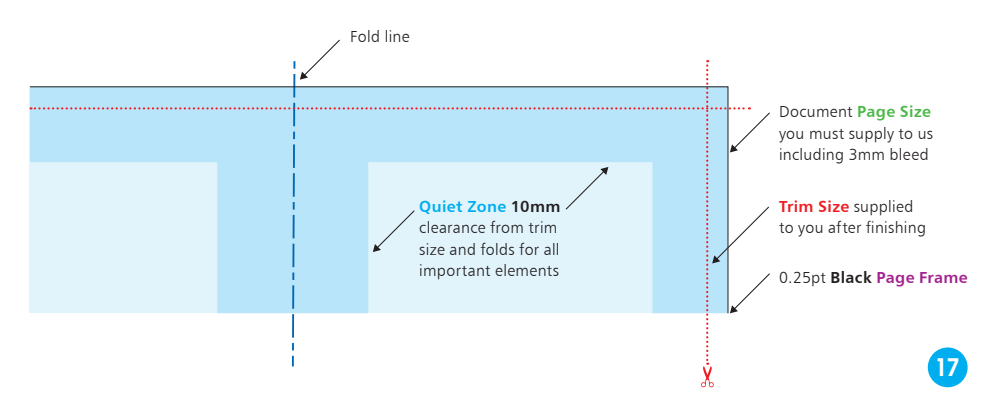

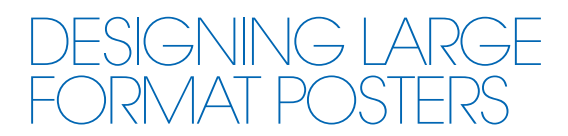

these are printed using a different process to our main litho printed range

**Designing Large Format Posters is slightly different** to designing for litho print, partly because of their increased size but also because of the difference in technology. The basic principles are the same – you still need to prepare everything in CMYK and follow the rest of the instructions in this guide, but here are some extra tips…

#### RESPECT THE 'QUIET ZONE' OF 10MM

You should position images and text at least 10mm from the edge of the Poster. For best results, make your background bleed fully to the edge of your artwork if it is within 10mm of the edge.

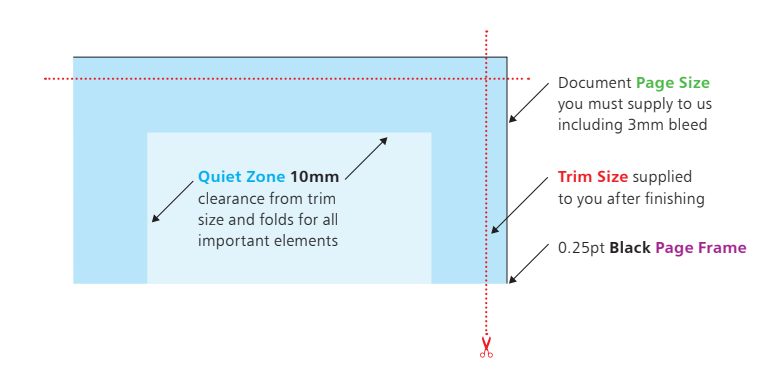

#### WATCH THE RESOLUTION

Large Format Posters are designed to be viewed at a distance (usually of at least 1m). This means that images don't need to be as high resolution as on litho printed items. We recommend that you provide images for Large Format Posters at a **maximum of 150dpi**. Any higher won't make much difference to final print, but will take much longer to process, and may delay the processing of your job.

keep all elements under 225% total ink limit

#### BE CAREFUL WITH COLOUR

To create a good solid black, use rich black (see page 26). Don't use four-colour black and pay attention to the ink coverage limits on page 24. Keep all elements under 225% total ink limit. It's best to avoid solid colours of only one ink (i.e. pure cyan, magenta, yellow or black) as these can be susceptible to slight "banding". Using rich black avoids banding. Also, any greyscale images should be converted to CMYK prior to being printed on our large format equipment.

Due to the different technology used to produce our Large Format range, and the limitations of the substrates, it's **unlikely that colours will match** our range of litho printed products.

19

#### PAY ATTENTION TO SMALL TEXT

We'd recommend that you keep your text to a **minimum of 14pt**. Overlay your text in a vectorbased application like Freehand or Quark, rather than creating it in a bitmap-based application such as Photoshop.

**ASK US FOR** 

#### POP-UP DISPLAYS

As with booklets, avoid elements and graphics crossing over the panel joints if

possible, they can be hard to line up when the posters are printed.

## ABOUT COLOUR

for best results when choosing colours, we strongly recommend you choose your colours from our colour charts

#### CONVERTING TO CMYK

**Your computer, scanner, digital camera and monitor create images using combinations of just three colours**: Red, Green and Blue (RGB). Printing presses use four different colours to print these images – Cyan (light blue), Magenta (pinky red), Yellow and Black (or CMYK – also known as Process Colour). At some stage of production, RGB images and colours must be converted to CMYK.

Conversions on images from RGB to CMYK are best done using software such as Photoshop and you should do this before sending your file to us. If you don't perform the conversion yourself, our process will apply an industry standard profile RGB to CMYK conversion meaning that colours may not print as expected. See page 28 for more information on working with photographs.

Traditional printers often use Pantone® Spot colours when printing work. Spot colours are mixed like paint and printed one at a time. As we use Process CMYK Colour, all Pantone® **Spot colours must be changed to 'process colour'** and converted to their CMYK equivalent, before your file is sent to us. Specifying conversion to process colours at the print stage will not meet with our requirements.

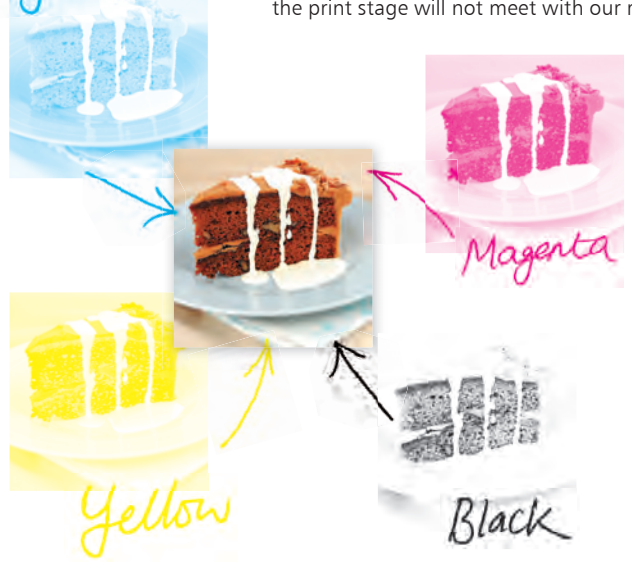

If you don't convert spot colours to process, then an extra separation printing plate may be produced when we process your job. This means objects may not appear on your printed job and may result in you incurring unnecessary costs and time delays.

## ABOUT COLOUR **continued**

**You can check that your document** is in CMYK process colour in one of three ways:

By printing 'separations' on your desktop printer – see the Help file that came with your application for more details. If anything other than cyan, magenta, yellow and black separations print, then you've unwanted colours that you need to convert. This is also a good way of checking knock-out/overprinting settings.

**2** Or create a PDF file and use Adobe Acrobat Professional's Output Preview tool to check the separations.

Or create a PDF file as a Separated PDF

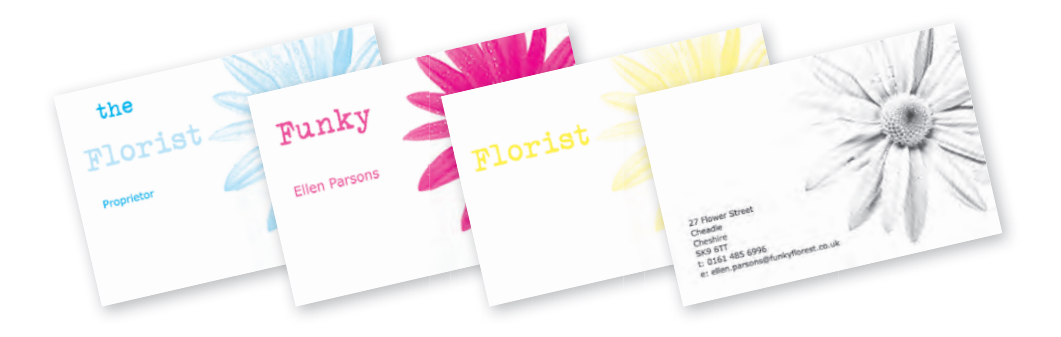

Some RGB and Spot colours do not have a direct CMYK equivalent – the technical term for this is "out of gamut". If you have chosen a colour that is out of gamut, your software will choose the closest equivalent CMYK colour, which may be different from the colour you intended. This is something that everyone has to put up with, so for best results, we strongly recommend that you choose colours from our colour charts. These have been produced on our presses and will give a more predictable indication of the colour.

### ABOUT COLOUR **continued**

avoid tints that contain less than 5%

the contract of the contract of the contract of

#### GETTING THE BEST FROM CMYK

**You'll get best reproduction** from colours that are made up from one or two inks (i.e. magenta and cyan etc). When using lighter shades, **avoid tints that contain less than 5%** of either Cyan, Magenta, Yellow or Black, as they usually print much lighter than they appear on screen and you may be disappointed with the outcome. For best results, use tints containing 5% to 30% where possible.

If possible, choose from the colours on our complimentary colour charts – these are printed on our presses and apart from printing your job for real, these colour charts will give you the closest approximation to how your finished job will look, although some variation may occur.

try to avoid large areas of the same colour

the contract of the contract of the contract of

Try to **avoid large areas of the same colour too** – that's where colour issues (banding, ghosting etc.) becomes most noticeable – ask us for advice. Try to break up large areas of colour with alternate elements or add a background image. Vignettes, or gradient fills are best avoided – they have a tendency to show 'banding' and look unprofessional. The Adobe website offers some advice on gradients if you wish to use them.

#### A NOTE ABOUT PROOFING

As part of our Hand-Holding service we will supply you with either a colour printed proof, a proof using our online proofing software (Smart Review), or an emailed proof. As with all proof types, none of these are colour accurate. The proof acts as a guide as to how the finished print will look, and should only be used to check layout.

None of the proofing types can be relied upon to spot items such as objects set to overprint, hairlines, JPEGS/RGB/Duotone images (which may proof in colour, but print in black and white).

If you need a more technically accurate proof to check for overprint, hairlines, JPEGs/RGB/Duotone images, special effects or transparencies, then ask for details of our Soft Proofing service.

### ABOUT COLOUR **continued**

ask for your free colour chart! 

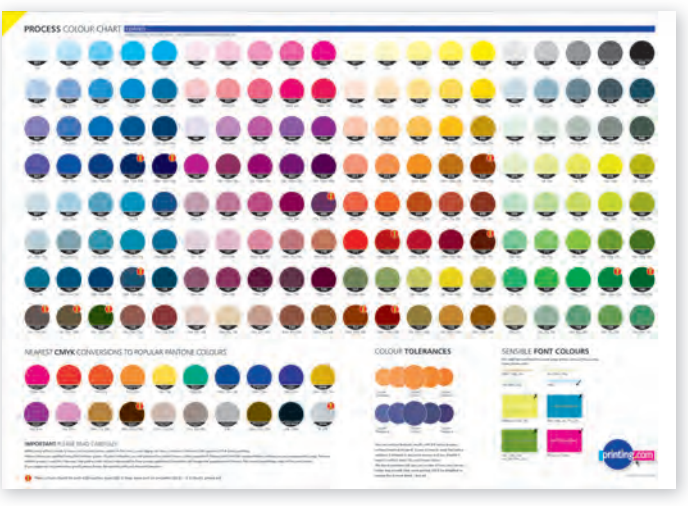

We have a **colour chart** available for each of our main paper stocks

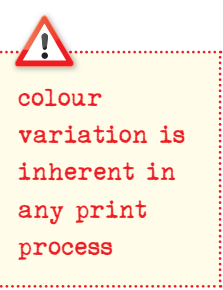

#### COLOUR TOLERANCES

You can produce fantastic results with full colour process – and without breaking the bank. It pays to bear in mind that **colour variation is inherent in any print process** and you shouldn't expect a perfect match to your chosen colour.

The examples below will give you an idea of how your chosen colour may actually look when printed. We'd be delighted to explain this in more detail – just ask.

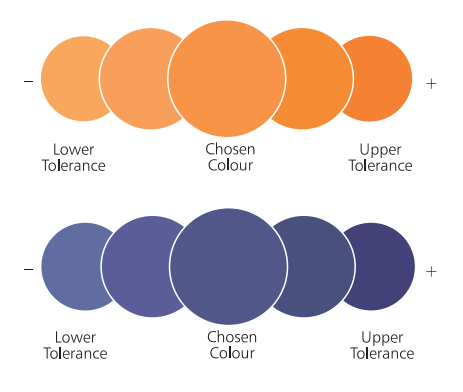

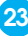

## AVOIDING SET-OFF

be careful with which colours you choose

**'Set-off' is the marking of the underside of a sheet of paper**

caused by the transfer of ink from the sheet on which it lays. It can occur when pressure is applied during guillotining or simply while the paper is stacked. Set-off is caused by the fact that the ink is still wet, and is most prevalent on uncoated stocks like letterheads. Our process adds an extra gloss or silk coating to all jobs printed on coated paper. This reduces the likelihood of set-off occurring, but you should still be careful with which colours you choose, and in most cases you will be fine if you limit your choices to the colours on our colour chart.

Let's just remind ourselves of how process colour is created. As an example, a mid blue colour consists of 100% cyan ink, 72% magenta ink and 10% black ink. If we add these percentages together, we can work out that mid-blue has a total ink coverage of 182% (100% + 72% + 10%). The maximum ink coverage that is possible is 400% (which is of course 100%C, 100%M, 100%Y and 100%K).

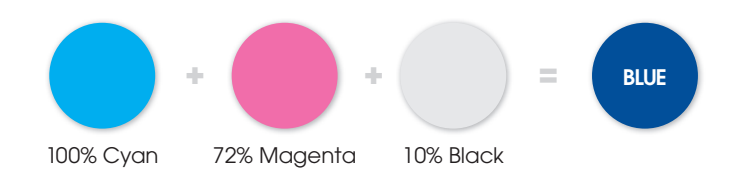

our recommended ink coverage limit is 225% We have some guidelines to help avoid set-off. **Our recommended ink coverage limit is 225%**. This means that, wherever possible, the colours you use should contain a total of 225% or less when you add together cyan, magenta, yellow and black. When it comes to black, there are other considerations – see page 26.

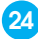

### AVOIDING SET-OFF **continued**

please don't use colours above 300%

On coated stocks you can use colours made up of more than 225%, but **less than 300% in smaller areas** (such as small sections of images, headline text or logos) but you'll run into problems if you were to use this level of ink on larger areas. Treat with caution, and if possible use lighter colours. Due to the nature and absorbency of uncoated papers, avoid using above 225% at all on uncoated items such as stationery. Use the eyedropper tool in Photoshop, or the swatches palette in any vector packages, to check the darkest elements of your artwork.

Please **don't use colours above 300%** – you're putting a lot of ink on to the page, and our quick turnaround may mean that your job doesn't have time to dry before it is cut. At ink levels above 300%, your job may even begin to adversely affect other jobs printed at the same time. If this is the case, we may be forced to quarantine your job at the print stage. Please ask for advice if you are unsure.

You may be surprised to learn that you can perform 'GCR" (Grey Component Replacement) to minimise the amount of ink being put onto the page, but keeping the colour the same – see page 28 for more information on this. You can also find in-depth discussions on this subject at **www.adobe.com/support**

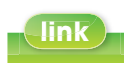

### **link www.adobe.com/support**

### **GETTING THE MOS** ROM BLACK

it may it surprise you to learn that there's more to black than meets the eye…

**Black is black! Isn't it?** It may surprise you to learn that there's more to black than meets the eye...

To get the best from our process, black can be produced in two ways. The first method is **single colour black**, made from 100% black ink. This is ideal for small areas less than 2cm<sup>2</sup> such as text or logos.

On areas of over 2cm<sup>2</sup> in size, single colour black can appear washed out and uneven. This is because the rollers on printing presses roll the ink off over a large area. The alternative is **rich black**, which consists of 100% black and 40% cyan. A rich black should be used on larger areas to ensure an even, dark coverage, as the second ink colour disguises any inconsistencies. However, rich black should never be used on small text as any tiny deviance in registration will lead to a blurred effect.

Be aware that the higher the percentage ink coverage, the longer the drying time required. This is particularly true of uncoated stocks such as letterheads (see page 25).

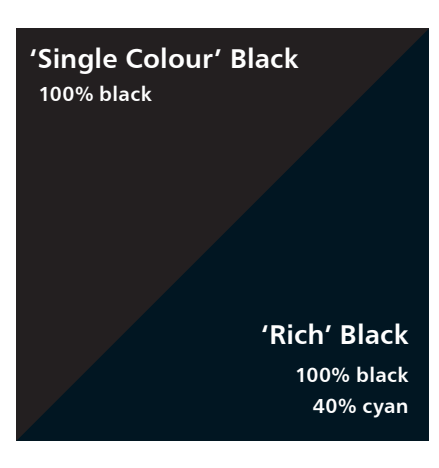

26

### **GETTING THE MOST** FROM BLACK **continued**

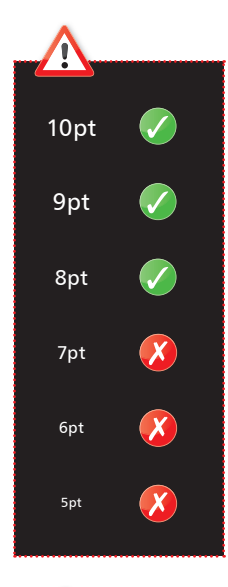

black text should never have more than 140% ink coverage

Black will inevitably appear duller on uncoated stock because of the absorbency of the paper. This absorbency also means that any fine detail reversed out of black may disappear. We do not recommend less than 8pt text, for example, on uncoated stock.

You may think that it would be okay to have 'three or four colour' black text as long as the total ink coverage is less than 300%. You'd be wrong! **Black text should never have more than 140% ink coverage**. "Four colour black" text is virtually impossible to print, will look blurred and may cause sheets to stick together.

Also be aware that black within a photograph as a background may have a different CMYK make-up to other parts of your design. This will be noticeable when printed, even if not on screen. Placing a photograph with a black background over a black area in Quark, for example, may reveal a difference between the two shades of black when printed. To overcome this, take a sample of the black that the background is required to match in an application such as Photoshop (use the colour picker tool). Then simply mix the matched colour in, say, Quark – paying careful attention to the overall ink coverage.

Remember – if the product you have chosen is black only on the reverse, it must not contain any cyan, magenta or yellow information (see p21 for information on checking your separations).

27

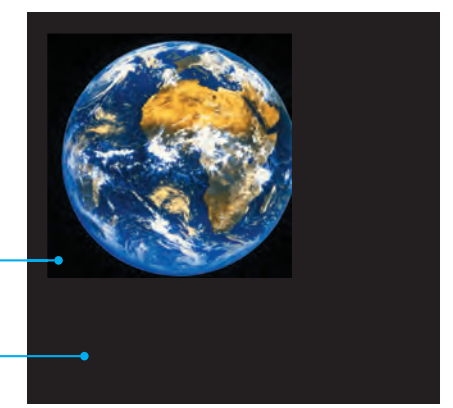

4 colour black

100% black

### WORKING WITH **PHOTOGRAPHS**

**If you are sourcing or scanning photographs yourself**, save them as either EPS or TIFF files as this will preserve the colour and clarity of your images. If you are scanning a previously printed item, such as a magazine photo (obviously with permission from the copyright holder) or an old brochure you will need to 'de-screen' the image, blurring it slightly to avoid a moiré effect (see your scanning software manual for more details).

GIF or JPEG formats compress the image and actually discard information, causing colour shifts and blurriness. Don't use either of these file formats – they may even print in black and white and you won't like the results.

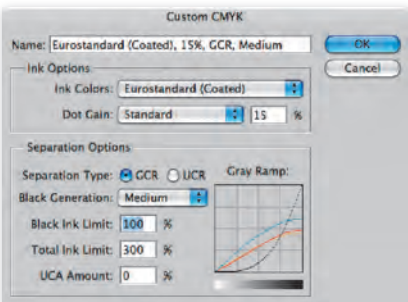

#### Photoshop CS3 screenshots

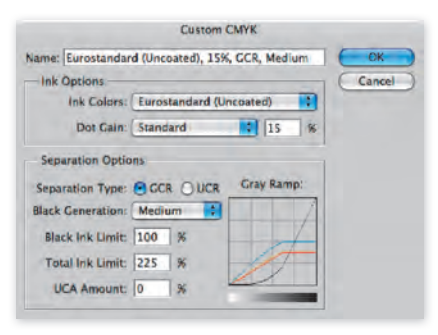

Consider the final size your image will be used at. **Photographs should be 300-350dpi** at the size you are going to use them. There's no point taking a postage stamp at 300dpi and then blowing it up to a A4 size – for scans use your scanning software to help you calculate the output resolution. Conversely, photographs at more than 300dpi will have little or no effect on the actual printed quality and will unnecessarily increase file size and processing time.

**Don't enlarge or reduce your images in your drawing/vector software** (such as Illustrator) – it's always best to use an image-editing application such as Photoshop for this task.

When converting photographs from RGB to CMYK, refer to the settings on the left (from Photoshop 11). In the 'Edit' menu in Photoshop, choose 'colour settings...'. From the window that appears, choose 'custom CMYK' from the list in the 'CMYK' section of 'working spaces' (please note that there are two screen shots illustrated, one each for coated

and uncoated stocks of paper). You may need to apply a medium or maximum Black Generation setting, depending on the image. For more advice on converting colours, please give us a call.

### WORKING WITH PHOTOGRAPHS **continued**

remember to convert all colours to CMYK

Scan **black and white line art** (i.e. a logo), **at 1200dpi** for best results. Any lower, and the logo may look blurry. Pay careful attention to the CMYK makeup of any 'black' in your logo. The automatically-created Photoshop black, for example, is made up of varying percentages of CMY (see page 27). You may need to adjust the colour settings in your application to get a sharper black that is made from 100% black ink.

Make sure that any alpha channels are removed and all **layers are**  flattened before finally saving your image. You shouldn't compress your image either, or it will cause problems. So LZW, JPEG and ASCII encoding are all no-nos. And don't use DCS files, LAB colour, Duo-tones or Tri-tones either – convert them all to CMYK. Please don't embed any colour profiling, as this may accidentally overwrite your colour settings. Images to be used on the black & white reverse of a job should be saved as greyscale as any C,M,Y information may be discarded when the job is processed through our RIPs.

#### DIGITAL CAMERAS

There are a huge range of digital cameras available, ranging from mobile phone cameras to high end digital SLR cameras. Images taken

> with lower end cameras may not be suitable for printing as these may have been compressed by the camera during t the download process, whereas a digital SLR can output the a high resolution un-adjusted raw file. Even if an image looks okay on screen, it's no guarantee that it'll look okay lo when it's been printed. As with design, we would suggest w that you leave photography to the professionals. Poorly

> > taken images can do more harm than good to a company's image, or the promotion of it's products / services. Professional photography can significantly enhance a design.

## WORKING WITH TE

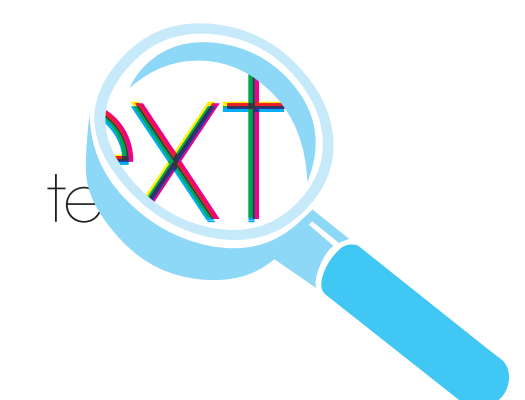

**When working with small text** it's best not to use colours which contain more than one ink. All printing presses have a tiny variation in the positioning of the different colour printing plates. It's fine to use coloured text in headlines or type above, say, 12 point, but below that the blurring may be noticeable and won't look too hot. The same thing happens when you knock white text out of a coloured background made from more than one ink.

its fine to use coloured text in type above 12pt

Be careful if you are putting text over a photographic background as the text may be hard to read. To overcome this you may want to lighten or darken the image in an image editing package such as Photoshop. You may need to adjust the image more than you expect – always think to yourself "is it more important to see the image, or read the text?" If the text is more important, it may be best not to put it over the photograph at all.

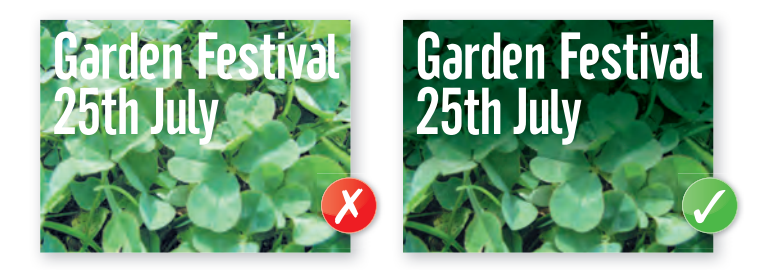

Adobe InDesign, Illustrator and the latest version of Quark Xpress have some interesting layer effects that work in a similar way to Photoshop. Whilst we recommend that all special text and layer effects are done in Photoshop, the layer effects in InDesign and Illustrator can be used, providing that your flattener/raster effect settings are correct – see 'Layer Effects and Transparency Effects' on page 13 for more information.

### WORKING WITH TEXT **continued**

 $include$  all fonts that you have used

we advise against setting text in Photoshop  Some text effects in Quark and Freehand are unreliable so **avoid underline**, **shadow**, **strikethough**, and **false bold**/**italic** options.

**Include all fonts that you have used**. Postscript fonts come in two parts – the screen font and the printer font. We need both, so please make sure you send both. True Type and Open Type fonts only come in one part. Where possible supply Postscript fonts as these are much more reliable in a prepress environment than True Type fonts, True Type fonts have been known to cause more issues with embedding and subsetting which can lead to unpredictable results. To comply with the licence agreement, you should remove the fonts from your system whilst we are processing your jobs.

If you are going "cross-platform", ie. from PC to Mac, remember that fonts don't travel well. Check that we've got the same font and provide hard copies. We'll need you to check a proof carefully since even fonts from the same place can have slight differences resulting in reflow and words disappearing.

It's fine to convert headlines and large text to curves, paths or outlines (which means that you won't need to supply the fonts). Avoid converting large areas of body copy as this could make your file over-complicated.

We really advise against setting text in a bitmap application like Photoshop – the text will not be nearly as clear as if it were vector text from Illustrator or Freehand, say. Also, Photoshop by default does not apply any trapping, and thus the chances of mis-registration are increased.

Finally, **don't use "Multiple Master/Metric" fonts** as they are not compatible with our process. These fonts have 'MM' in their title.

COMMON SIZES

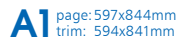

 $A2$  page:  $423x597mm$ A3 trim: 297x420mm  $AA$  page: 213x300mm  $\mathsf{A5}$  page: 151x213mm  $\mathsf{A6}$  page: 108x151mm  $\mathsf{A7}$  page: 77x108mm 43 ...; . . . . . . . . . . . . . . . . . . . . . . . . . . . . <del>. . . . . . . . . . . . .</del> . <u>. . . . . . . . . .</u> . **1** /**3rd** A4 page: 213x102mm trim: 210x99mm **Business/Credit Card Bookmark** page: 88x58mm trim: 85x55mm page: 58x176mm<br>trim: 55x173mm trim: 55x173mm 

- 'page' – supply your file at this size (see page 8) ........'trim' – this is the finished size of the product

32

### ORMATS WE ACC

please send us the native files from your application, not a PDF or EPS file

we want you to get the best out of your print, if you've got any questions please give us a call

**Software changes incredibly frequently**, so it's best to call us before you start work to check which versions we support. Please always send us the native file from your application, not an EPS or PDF **file**, and make sure it is clearly labelled. To avoid confusion, it would be helpful if your disk contained only the relevant files you want printing. We can accept files supplied by email, USB device or on a CD. If you are using any other format please check with us first.

#### WHAT TO DO NOW

We want your file to print the way that you want it to print. And more than anything else, we want you to be happy with the work that we produce for you. So, if there's anything at all that you don't understand – give us a call (preferably before you start designing).

Chances are, if you've followed our advice (and remember, we've seen thousands of files in our time – we know what works and what doesn't). your file will probably print just fine. But for your peace of mind, even if you're a design superstar, we'd recommend our Hand-Holding service. For a small cost, we'll check your file and help you achieve the results you want – see page 4 for full details.

Remember to complete a File Supply Checklist to ensure you've not missed anything prior to supplying your files to us (download a digital version from our website or copy the one on pages 34-35).

If someone else is creating the file, we strongly suggest you opt for our 'Make it Work' service. Alternatively, make them responsible for placing the order, and paying for the print. That way, if their file turns out to be incorrect (as they sometimes do), you won't be stuck in the middle.

### Why We Don't Recommend PDF Files? Why

Your PDF may print fine on your desktop printer, but that doesn't mean it will print properly on our industrial presses. We much prefer the original artwork so we can turn it into a PDF using our special process. This optimises your file to put "underpinning" in place. If you have no alternative but to supply us with a PDF talk to us first  $-$  it's not ideal but we may be able to 'make your file work' – see p3 for more details. There are certain things we can't check within a PDF so there's an element of risk involved. For complex items like cut-outs or spot UV, we have to apply precise control information. Therefore PDFs are not acceptable for this kind of work.

## FILE SUPPLY CHECKLIST

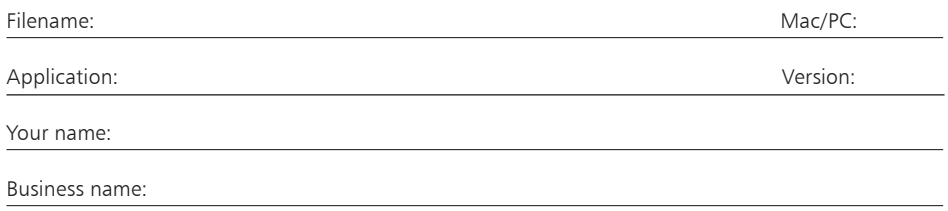

#### **Page Size/Layout**

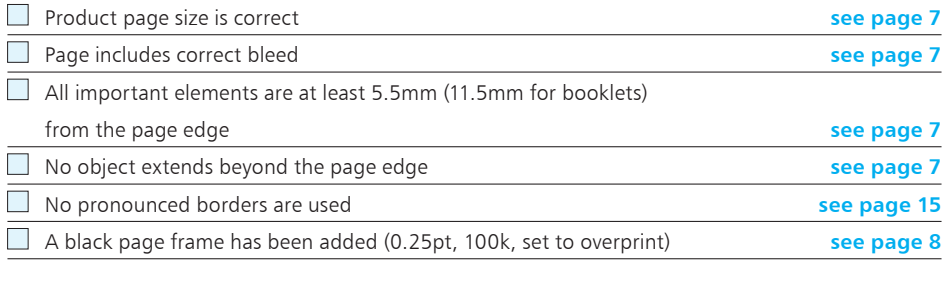

#### **Format/Files**

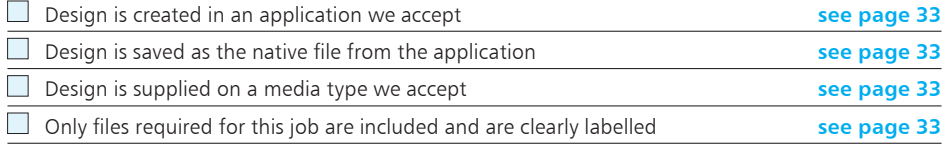

#### **Colours**

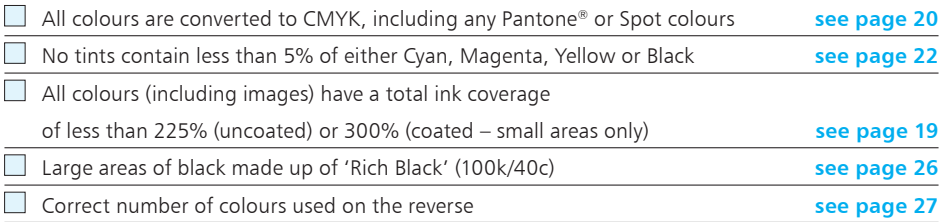

you can download a digital version of this form at:

**www.printing.com/downloads**

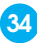

**link**

#### **Images**

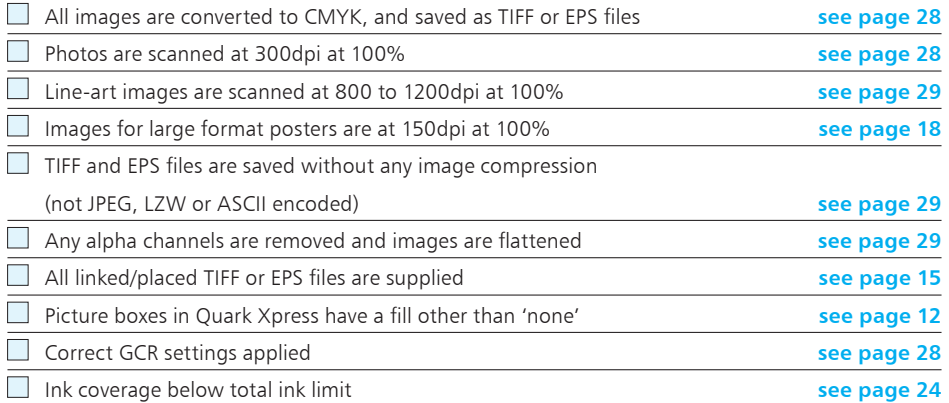

#### **Fonts**

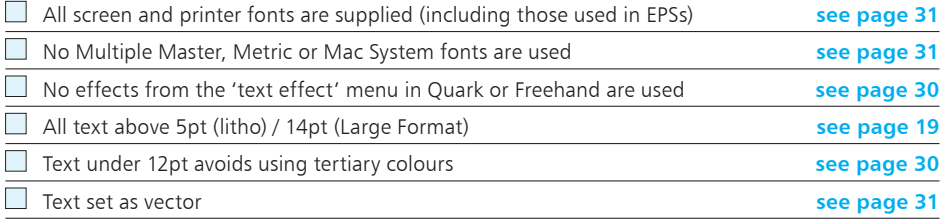

#### **Imposition**

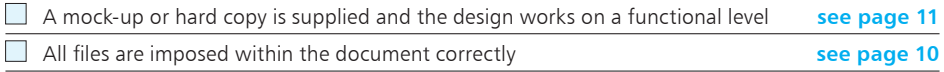

#### **Other**

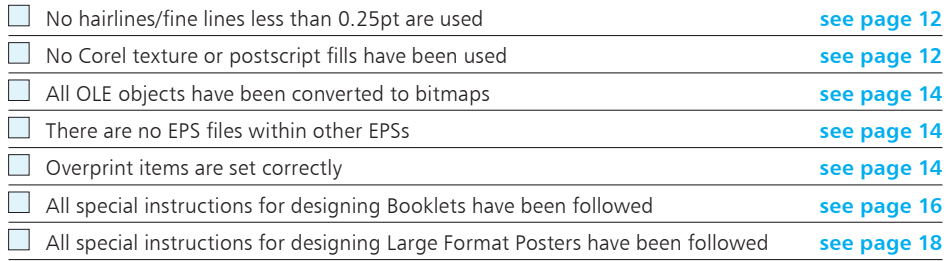

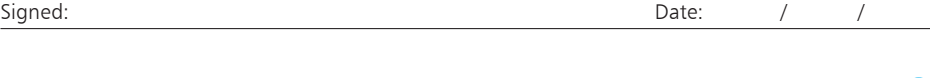

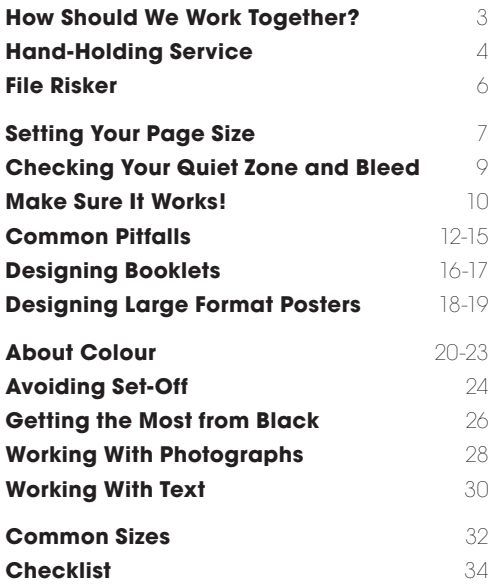

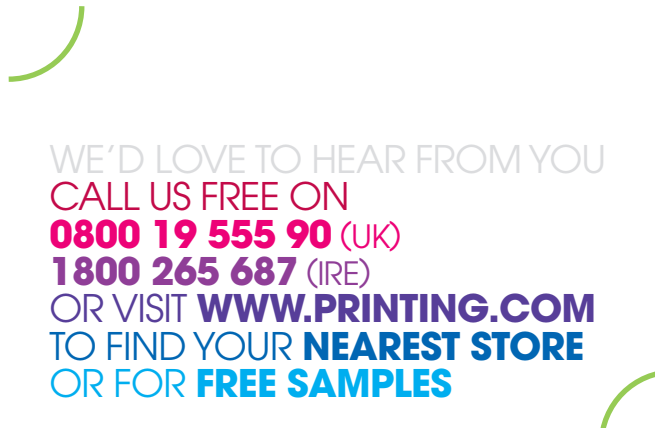

This is an example of a 32 page A5 Booklet printed on 170gsm silk art paper, with an additional 4 page 250gsm Die-cut Matt Laminated Cover.

printing.com is a trading style of printing.com europe ltd | A division of printing.com plc. Franchises are independently owned and operated under licence | VAT Registration No. GB 764 5390 08 Registered in England No. 272 8004 | Registered Office: Third Avenue, Trafford Park, Manchester M17 1FG

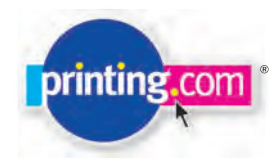